IBM SPSS Statistics Версия 25

*Инструкции по установке в Windows (лицензия по числу авторизованных пользователей)*

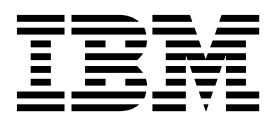

# **Содержание**

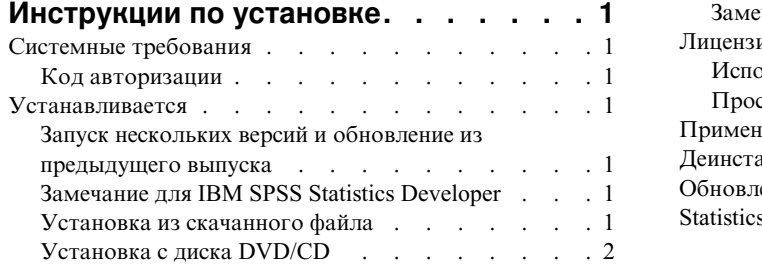

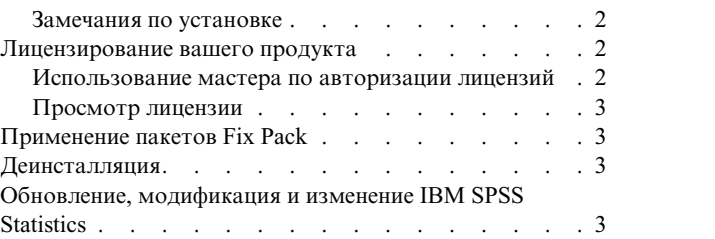

**iv** IBM SPSS Statistics Версия 25: Инструкции по установке в Windows (лицензия по числу авторизованных пользователей)

# <span id="page-4-0"></span>**Инструкции по установке**

Следующие инструкции предназначены для установки IBM® SPSS Statistics версии 25 с типом лицензии лицензия по числу авторизованных пользователей . Этот документ предназначен для пользователей, которые устанавливают программу на настольные компьютеры.

**Примечание:** Вы не можете запустить IBM SPSS Statistics удаленно через службы терминалов Windows или Citrix с авторизованной лицензией пользователя.

# **Системные требования**

Чтобы посмотреть системные требования, перейдите в раздел [http://publib.boulder.ibm.com/infocenter/prodguid/](http://publib.boulder.ibm.com/infocenter/prodguid/v1r0/clarity/index.jsp) [v1r0/clarity/index.jsp.](http://publib.boulder.ibm.com/infocenter/prodguid/v1r0/clarity/index.jsp)

# **Код авторизации**

Потребуется также ваш код авторизации. В некоторых случая может потребоваться несколько кодов. Все они будут нужны.

Вы должны были получить отдельные инструкции по получению кода авторизации. Если не удается найти код авторизации, обратитесь в службу поддержки заказчиков, посетив страницу [http://www.ibm.com/software/](http://www.ibm.com/software/analytics/spss/support/clientcare.html) [analytics/spss/support/clientcare.html.](http://www.ibm.com/software/analytics/spss/support/clientcare.html)

# **Устанавливается**

**Важное замечание:** Для установки вы должны войти в систему компьютера с привилегиями администратора.

# **Запуск нескольких версий и обновление из предыдущего выпуска**

Нет необходимости деинсталлировать старую версию IBM SPSS Statistics перед установкой новой версии. Несколько версий можно установить и использовать на одном компьютере. Однако нельзя устанавливать новую версию в каталог, где уже установлена старая версия.

# **Замечание для IBM SPSS Statistics Developer**

Если вы устанавливаете IBM SPSS Statistics Developer, вы можете запускать продукт в автономном режиме. Если вы примете опции по умолчанию для установки IBM SPSS Statistics - Essentials for Python, у вас будут установлены инструменты разработки при помощи Python. Вы можете также установить IBM SPSS Statistics - Essentials for R, чтобы разрабатывать программы на R. Установочные файлы доступны в сообществе SPSS Community по адресу [https://developer.ibm.com/predictiveanalytics/predictive-extensions/.](https://developer.ibm.com/predictiveanalytics/predictive-extensions/)

# **Установка из скачанного файла**

Надо запустить программу установки от имени администратора:

- 1. Щелкните дважды по файлу, который вы скачали, и извлеките все файлы в некоторое положение на компьютере.
- 2. При помощи проводника Windows перейдите в положение, куда вы извлекли файлы.
- 3. Щелкните правой кнопкой мыши по *SPSSStatistics.exe* и выберите **Запуск от имени администратора**.
- 4. Следуйте инструкциям на экране. Дополнительные указания смотрите в разделе "[Замечания](#page-5-0) по [установке](#page-5-0)" на стр. 2.

# <span id="page-5-0"></span>Установка с диска DVD/CD

Надо открыть окно автозапуска от имени администратора:

- 1. Закройте окно AutoPlay, которое появляется автоматически, когда вы вставляете диск DVD/CD в дисковод DVD/CD.
- 2. При помощи проводника Windows перейдите на диск DVD/CD.
- 3. Щелкните правой кнопкой мыши по SPSSStatistics. exe в подпапке Windows и выберите Запуск от имени администратора.
- 4. В меню AutoPlay щелкните по пункту, которые вы хотите установить, и следуйте инструкциям на экране. Дополнительные указания смотрите в разделе "Замечания по установке".

### Замечания по установке

В этом разделе приводятся специальные инструкции по установке.

Технология для людей с ограниченными возможностями. JAWS for Windows для IBM SPSS Statistics включается автоматически. JAWS for Windows - это программа чтения экрана для пользователей с ослабленным зрением. Если вы планируете использовать JAWS for Windows, то, возможно, вам стоит скопировать прилагаемый файл словаря, чтобы программа JAWS for Windows правильно озвучивала термины статистики. Более подробную информацию смотрите в документе Configuring Assistive Technology Software.

IBM SPSS Statistics - Essentials for Python. Вам будет предложено установить IBM SPSS Statistics - Essentials for Python. Essentials for Python предоставляет инструменты разработки пользовательских прикладных программ Python для использования совместно с IBM SPSS Statistics и выполнения команд расширений на языке Python. Они включают в себя Python версий 2.7 и 3.4, IBM SPSS Statistics - Integration Plug-in for Python и набор команд расширения Python, предоставляющих большие возможности, чем реализованы во встроенных процедурах SPSS Statistics. Дополнительную информацию смотрите в разделе Integration Plug-in for Python справочной системы. Чтобы оставить опцию по умолчанию, то есть установить IBM SPSS Statistics - Essentials for Python, нужно принять соответствующее лицензионное соглашение.

#### Лицензирование вашего продукта

Для лицензирования продукта нужно запустить Мастер по авторизации лицензий.

Примечание: Лицензии привязываются к программному обеспечению вашего компьютера при помощи кода блокировки. Если заменить ваш компьютер или его аппаратные средства, код блокировки изменится, и процесс авторизации нужно будет повторить. Это также относится и к записи на ваш компьютера другого образа. В случае превышения допустимого количества авторизаций, указанного в лицензионном соглашении, перейдите на страницу http://www.ibm.com/software/analytics/spss/support/clientcare.html, чтобы обратиться за помощью в службу по работе с клиентами.

Важное замечание: Лицензия чувствительна к изменению времени. Если после вынужденного изменения системного времени программа перестала загружаться, обратитесь в службу по работе с клиентами, посетив страницу http://www.ibm.com/software/analytics/spss/support/clientcare.html.

#### Использование мастера по авторизации лицензий

Примечание: У вас могут запросить регистрационные данные администратора. Без правильных регистрационных данных вы не сможете запустить мастер по авторизации лицензий.

- 1. Чтобы запустить мастер по авторизации лицензий, щелкните по Лицензировать продукт в окне приветствия или выберите Мастер по авторизации лицензий в программной группе меню Пуск Windows для IBM SPSS Statistics. Вы должны запустить продукт от имени администратора. Щелкните правой кнопкой мыши по по ярлыку Мастер по авторизации лицензий и выберите Запуск от имени администратора.
- 2. Выберите Пользовательская лицензия. По приглашению введите один или несколько кодов авторизации.

<span id="page-6-0"></span>Вы должны были получить отдельные инструкции по получению кода авторизации. Если не удается найти код авторизации, обратитесь в службу поддержки заказчиков, посетив страницу [http://www.ibm.com/software/analytics/spss/support/clientcare.html.](http://www.ibm.com/software/analytics/spss/support/clientcare.html)

Мастер по авторизации лицензий отправит ваш код авторизации через Интернет в IBM Corp. и автоматически получит вашу лицензию. Если ваш компьютер находится за прокси-сервером, то щелкните по **Соединение с Интернетом через прокси-сервер** и введите соответствующие параметры.

Если процесс авторизации завершится неудачно, появится приглашение отправить сообщение электронной почты. Выберите вариант отправки сообщения: через почтовый клиент, установленный на вашем компьютере, или через почтовую Web-программу.

- Если выбрать вариант с почтовым клиентом, в программе электронной почты будет автоматически создано новое сообщение.
- v Если выбрать вариант с почтовой Web-программой, необходимо будет сначала создать новое сообщение в вашей почтовой Web-программе. Затем нужно будет скопировать текст сообщения из Мастера по авторизации лицензий и вставить его в сообщение почтовой Web-программы.

Отправьте электронное сообщение и ответьте на приглашение в Мастере по авторизации лицензий. Электронное сообщение будет обработано практически мгновенно. Нажав кнопку **Ввести лицензионные коды**, можно ввести все полученные лицензионные коды. Если вы уже закрыли Мастер по авторизации лицензий, то перезапустите его и выберите **Пользовательская лицензия**. На панели Ввод кодов добавьте полученный лицензионный код и нажмите кнопку **Далее**, чтобы завершить процесс.

# **Просмотр лицензии**

Лицензию можно просмотреть, запустив повторно мастер по авторизации лицензий. На первой панели выводится информация о лицензии. Посмотрев информацию, нажмите кнопку **Отмена**, а затем, по приглашению подтвердить отмену, нажмите кнопку **Да**.

*Примечание:* Лицензию можно также просмотреть при помощи командного синтаксиса, введя команду SHOW LICENSE .

# **Применение пакетов Fix Pack**

Чтобы избежать проблем при работе, поддерживайте ваш продукт на уровне последнего пакета Fix Pack. Выполните все необходимые задачи перед установкой и после установки, как описано в инструкциях пакетам Fix Pack.

# **Деинсталляция**

Для полной деинсталляции IBM SPSS Statistics:

- 1. При помощи Панели управления Windows удалите IBM SPSS Statistics.
- 2. Удалите следующую папку:
	- C:\ProgramData\IBM\SPSS\Statistics\<версия>

# **Обновление, модификация и изменение IBM SPSS Statistics**

Если вы приобретаете дополнительные надстройки или обновляете лицензию, вы получите один или несколько новых кодов авторизации. Инструкции по использованию кодовавторизации смотрите в разделе "[Лицензирование](#page-5-0) вашего продукта" на стр. 2.

IBM SPSS Statistics Версия 25: Инструкции по установке в Windows (лицензия по числу авторизованных пользователей)

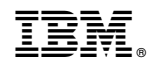

Напечатано в Дании